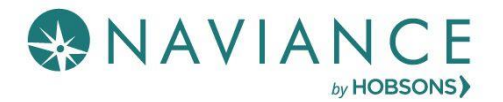

## College Letter of Recommendation (LOR) Process

- $\bullet$  Determine IF a letter of recommendation (LOR) is required for the college(s) you are applying to
- If so, complete the blue bio sheet (available in Career Center or Counseling) before talking to teachers
- Request your letter of recommendation **at least 2 weeks in advance** of the date needed
- Talk with teacher(s) and ask if they are willing to write you a letter of recommendation. If "yes", give them the blue bio sheet and provide a requested due date
- If the college is not yet entered in your **Colleges I'm Applying To** list, add the college to your list
- Enter the LOR request in Naviance (see instructions on next page)
- If you applied using **Common App**, do not add the teacher's name/email address in Common App
- All letter of recommendation requests are completed through Naviance not CA
	- Be sure to link your CA app to Naviance
- The LOR page is accessible in Naviance Student from **Colleges** > **Apply to College** > **Letters of Recommendation**
- You will see the min/max LOR requests allowed for colleges in their Colleges I'm Applying to list
- You can select the specific college(s) you want a specific teacher to write a recommendation for **(THIS IS THE RECOMMENDED OPTION) OR**

You can select All current and future colleges I add to my Colleges I'm Applying to list be sent

- Naviance prevents you from requesting more than the max number of LOR allowed by the college
- You will see your requests as well as the status of request (Requested, In Progress, Submitted, Cancelled)
- You will see a submission date for each LOR requested
- If you applied using **Common App** (CA), any college app additions/deletions in **Common App** should also be made in Naviance. Be sure to refresh the link between Naviance and CA
- If you delete an application, the associated letter of recommendation requests will not be displayed on the LOR status page; if the application is restored, the LOR requests will re- appear in your list of requests
- It is the student's responsibility to monitor the LOR status in Naviance and follow up with teachers and colleges as needed
- Letters are sent electronically to colleges, you will not receive a copy of the letter or be able to view the LOR

## LOR Request Data

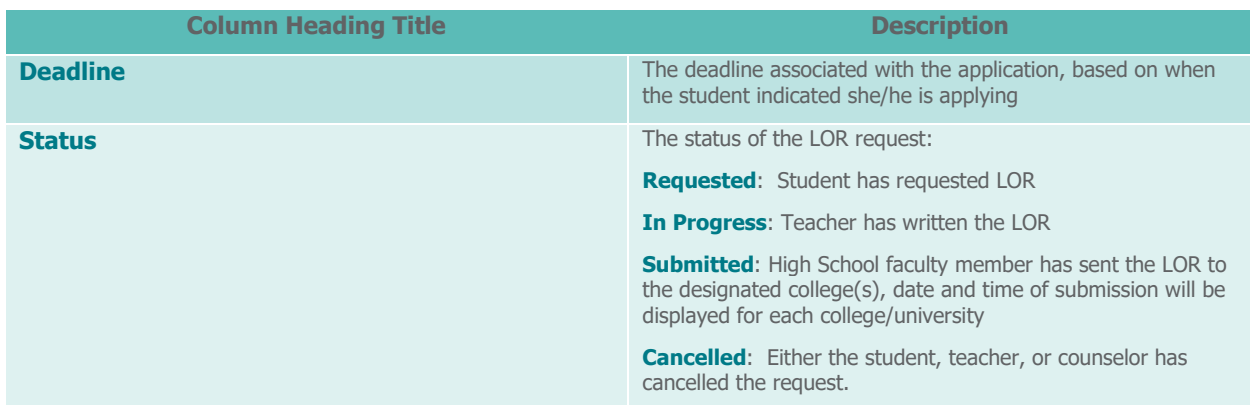

## Naviance Steps to Request a LOR

- 1. From Naviance Student, Navigate to **Colleges** > **Apply to College** > **Letters of Recommendation**.
- 2. To get started, click **Add Request**.
	- The Add New Request page displays.

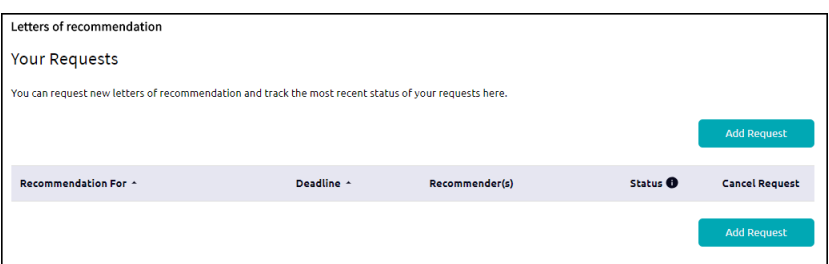

- 3. Enter information for Steps 1-3.
	- **Step 1**: Select a teacher from the drop-down list.

If a teacher is not available from this list or you are requesting a LOR from someone outside of BHS, see your Counselor

- **Step 2:** Decide if you want the teacher to fill out a recommendation for (1) a specific college(s) from your Colleges I'm Applying To list or (2) All current and future colleges you add to Colleges I'm Applying to.
- **Step 3**: Include a personal note to remind your recommender about your great qualities, deadline, and any specifics about your request.

## 4. Click **Submit Request**.

A green status bar shows the teacher's name and the number of requests for the student.

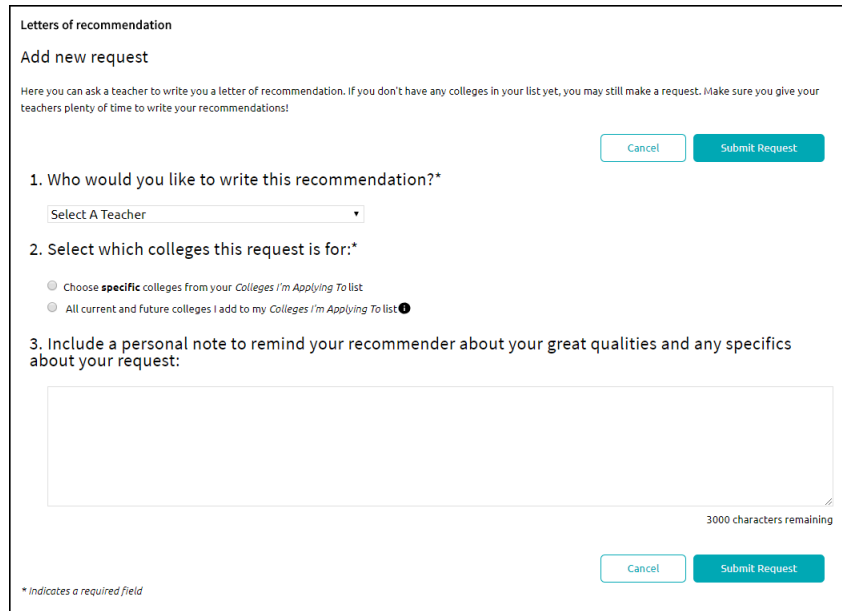

- 5. Naviance sends an email request to the teacher(s).
- 6. Monitor the LOR status in Naviance and follow up with teachers and colleges as needed